# 중복과제 조회 (NTIS)

# **제출자료(1,2 모두 제출)**

1. '유사과제 검색결과' pdf 저장본(p5 참고)

2. 마지막 페이지 상세조회 팝업창 캡처본(p7 참고)

※ 사업계획서 요약문과 동일하게 기재하여 조회

※ 유사과제 조회 결과 0건이어야 함(유사과제 존재할 시 소명 필요)

# **ntis.go.kr 접속 및 로그인 후 아래 사진 참고하여 순서대로 진행**

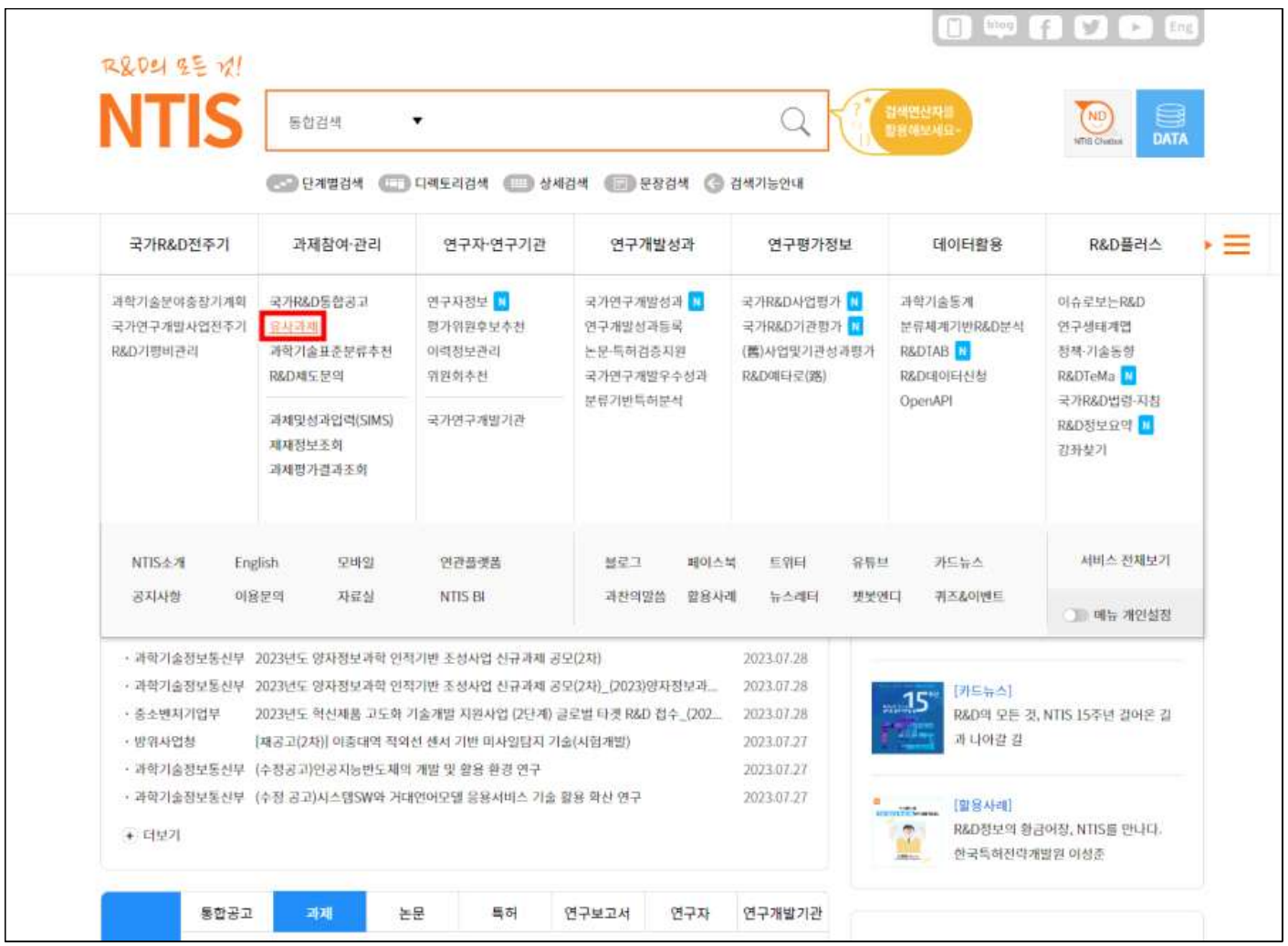

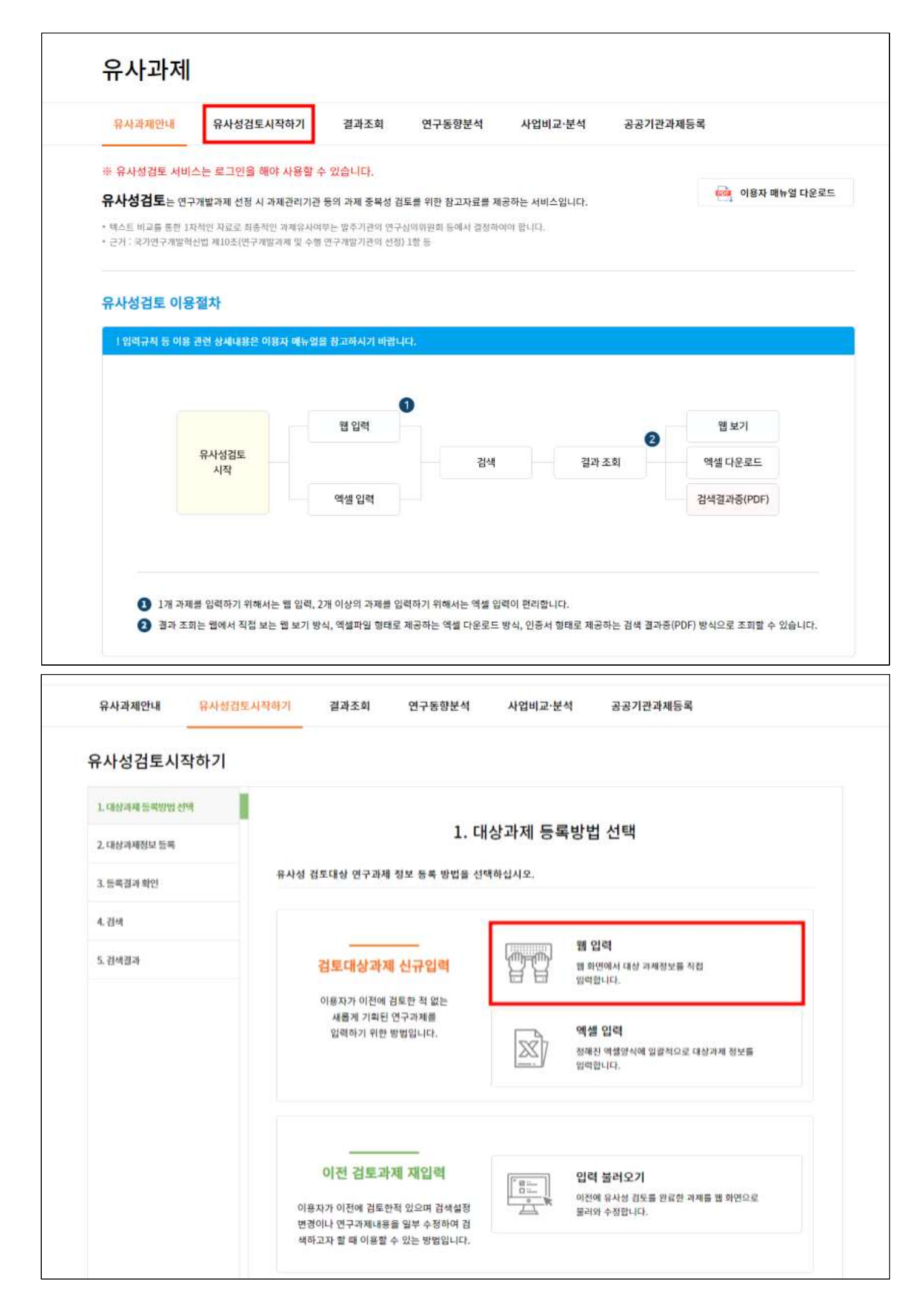

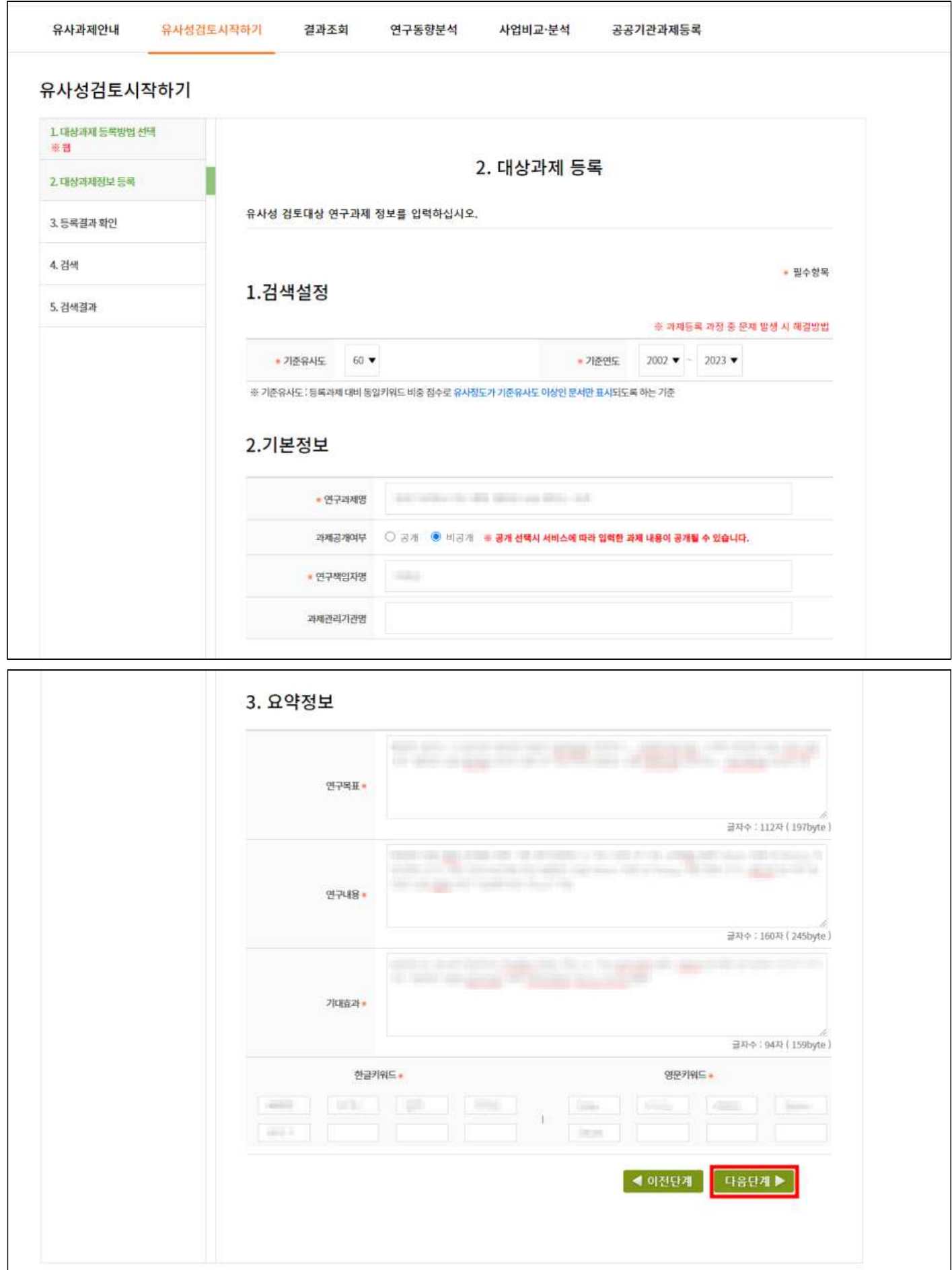

개인정보처리방침 NTIS공개·개방정책 NTIS정책 이용·제도문의 부정부패신고

Copyright (c) Ministry of Science and ICT. All rights reserved.

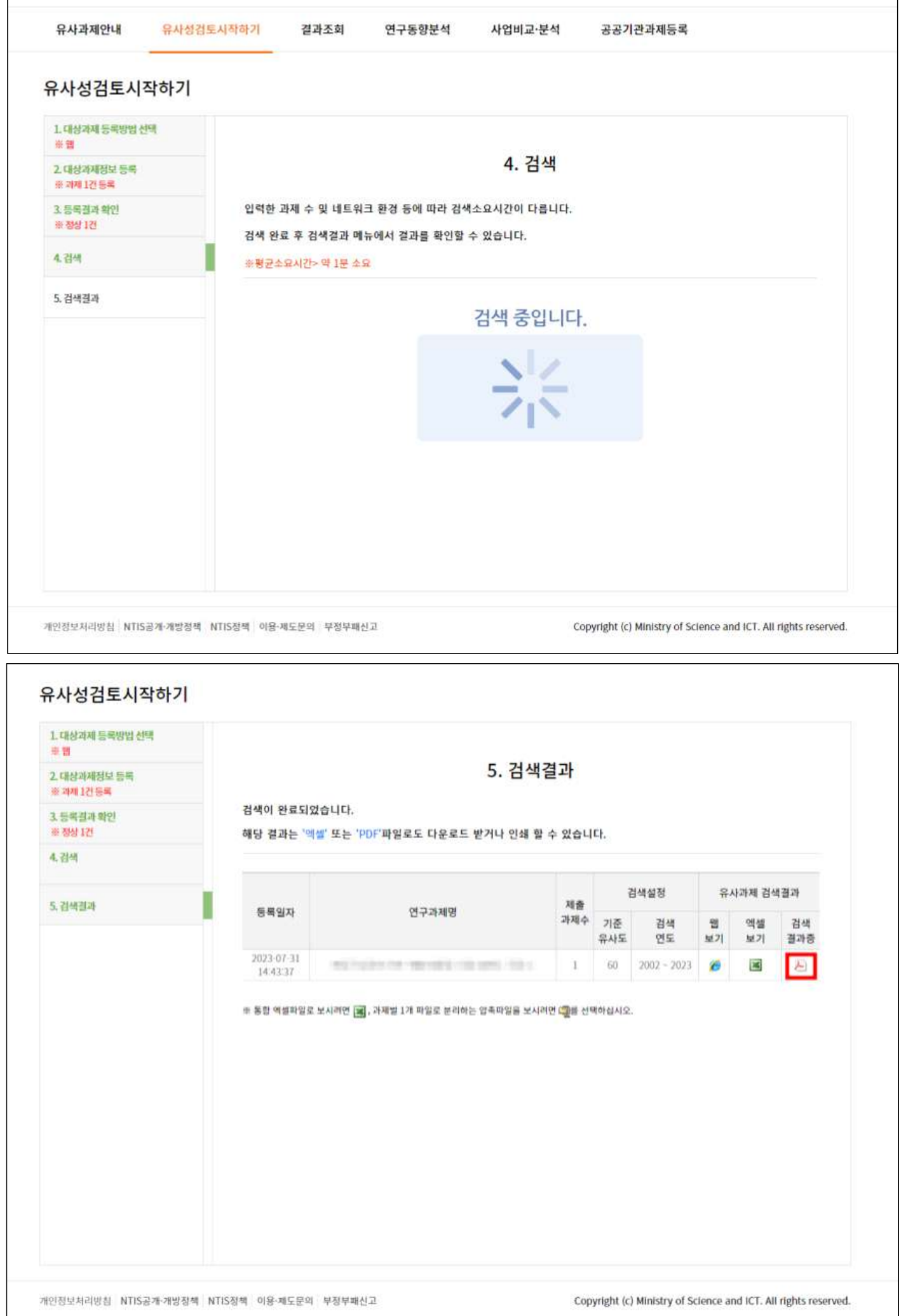

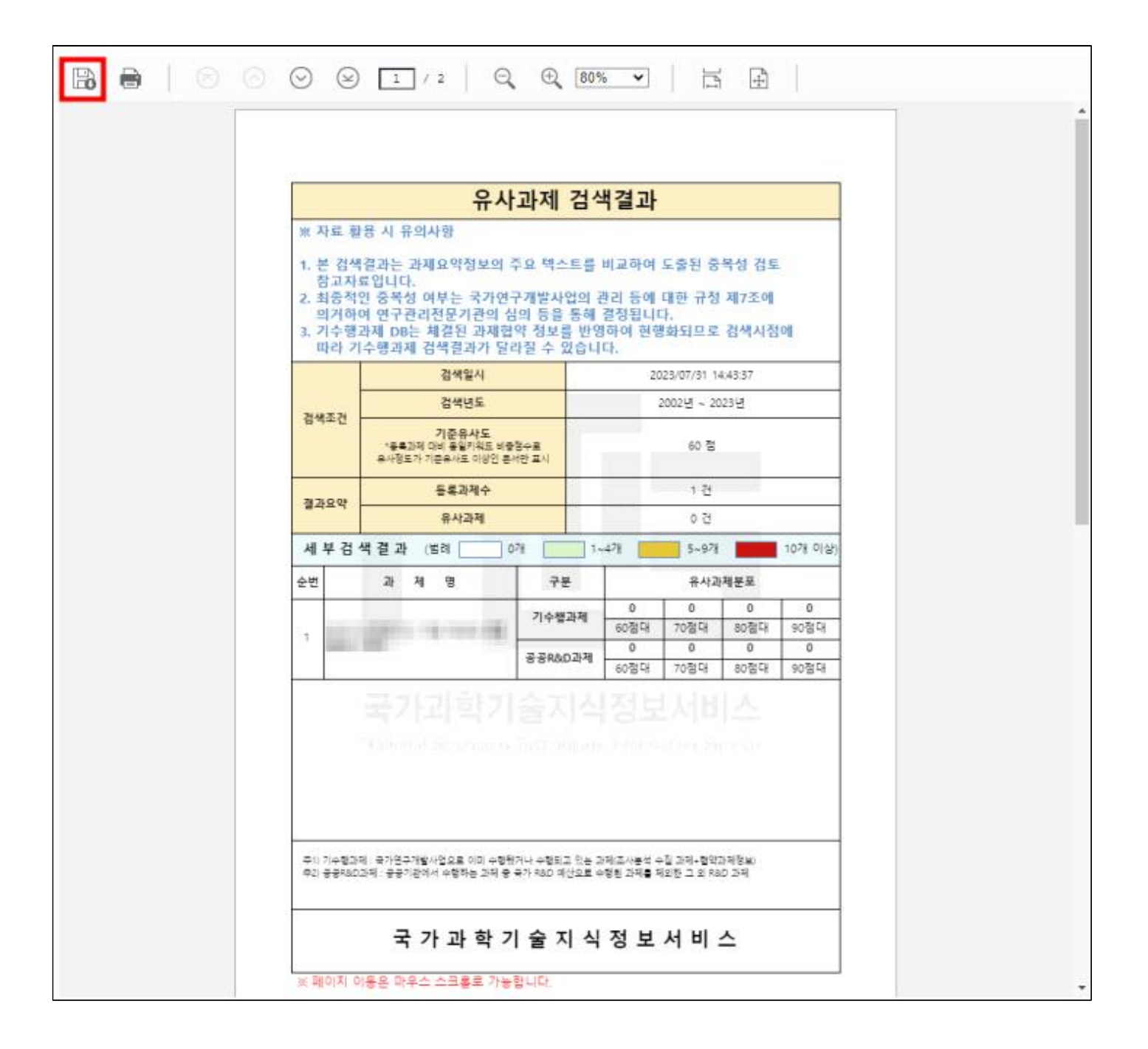

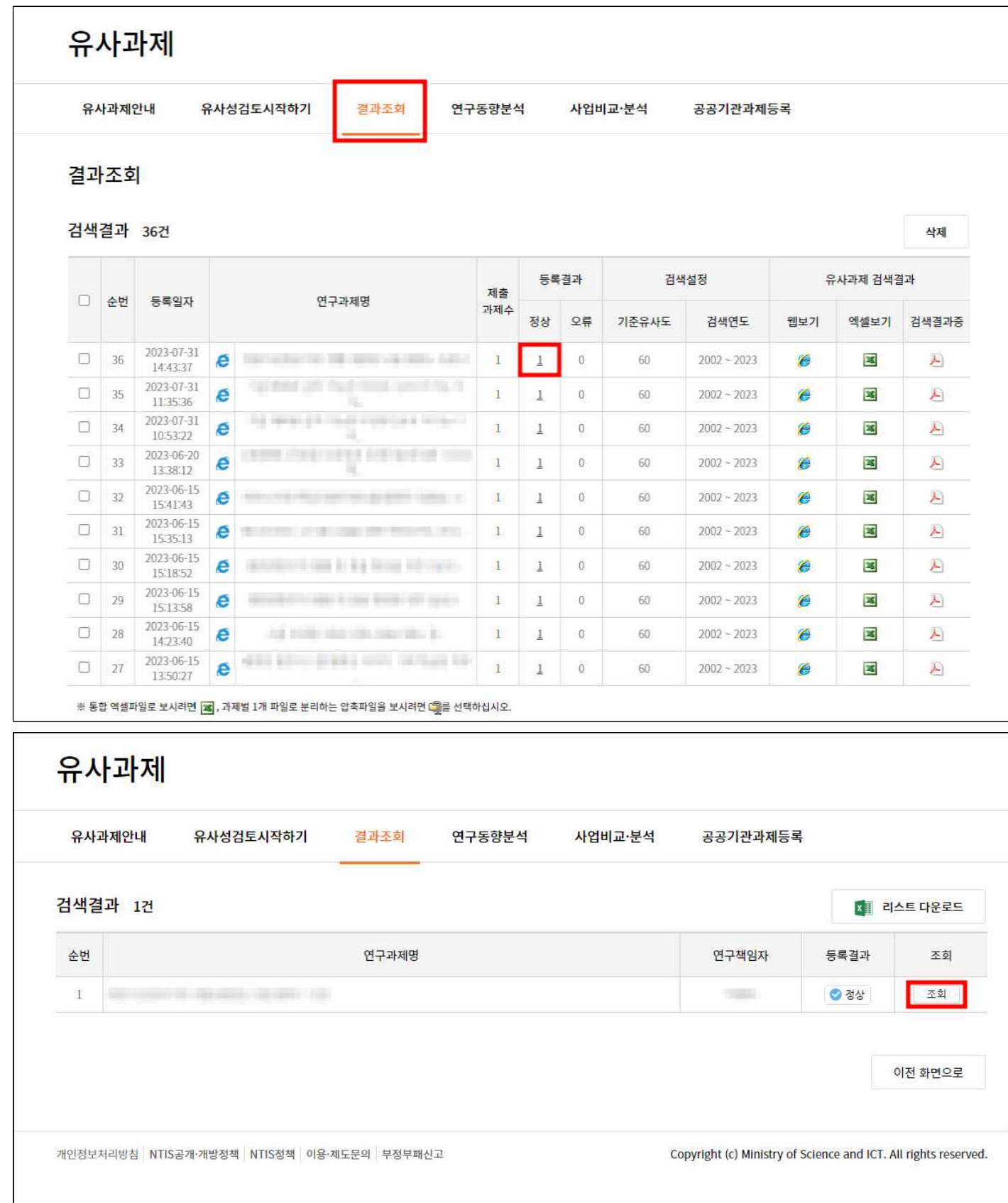

## 画

## 상세조회

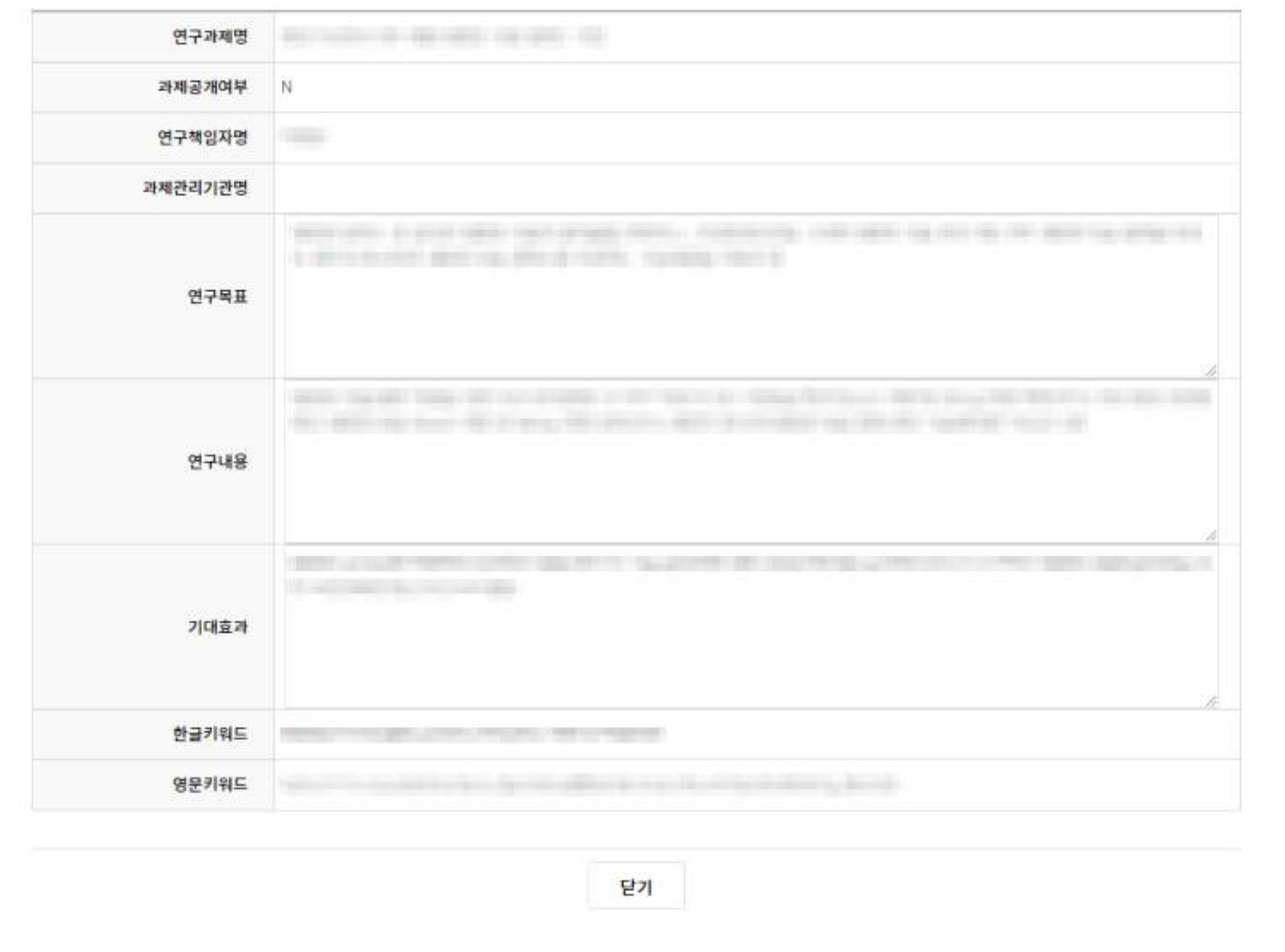

 $\times$